# <span id="page-0-0"></span>**Gigaset A120/A120A/A220/A220A**

### **Scurtă prezentare a receptorului**

- 1 Starea de încărcare a acumulatorilor: o o **u** um (de la complet descărcați la complet încărcați)  $\mathbb O$  clipeste: acumulatori aproape descărcați
	- **DE U CIII** clipește: încărcare
	- 2 Pictograma robotului telefonic (numai pentru A120A/A220A)
	- 3 Taste Afişaj
	- 4 Tasta Terminare şi Tasta Pornit/ Oprit
	- 5 Tasta Apel/mâini libere (numai pentru modul "mâini libere" A220/A220A)
	- **6** Tasta Control ( $\triangle$ )
	- 7 **Tasta Agendă telefonică** (apăsaţi tasta Control)
	- 8 **Tasta 1** Deschideti robotul telefonic (numai pentru A120A/A220A)/ căsuta poștală de rețea
	- 9 **Tasta Steluţă**  Activează/dezactivează soneriile (apăsaţi **lung**); În timpul unei conexiuni deschise: comută din modul de apelare prin impulsuri în modul de apelare prin tonuri (apăsaţi **scurt**)
- <span id="page-0-1"></span>10 **Tasta 0/tasta Reapelare** Apel conferinţă (flash): apăsaţi **lung**
- 11 **Tasta Diez**

Blochează/deblochează tastatura (apăsaţi **lung**); comută între litere minuscule/majuscule şi cifre; introduce o pauză de apelare (apăsaţi **lung**)

12 Microfon

# **Scurtă prezentare a bazei**

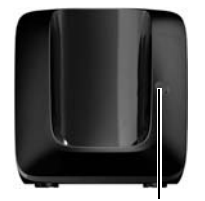

**Tasta de înregistrare/ localizare:**

Căutare receptoare (apăsați scurt, "Localizare" → [p. 8](#page-7-0)) Înregistrarea receptoarelor (apăsaţi **lung** ¢ [p. 8\)](#page-7-1).

# **3 4 5 6**

**1**

**2**

 $00 \quad 01$ **11.12. 11:56 INT MENU**

**1**

# **7 8 9**  $*$   $\circ$ **10 11 12**

### **Reţineţi**

Noile mesaje din lista de apeluri/lista robotului telefonic/ lista căsutei postale de retea  $(\rightarrow$  [p. 6\)](#page-5-0) sunt indicate pe afișaj prin mesajul **Mesaje noi**.

### **Taste Afişaj:**

Apăsarea tastei lansează funcția care apare deasupra acesteia pe afişaj.

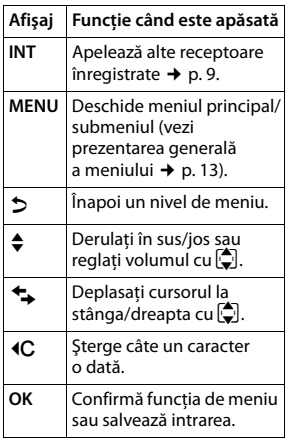

### **A120/A120A A220/A220A**

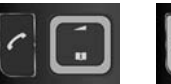

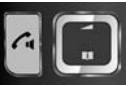

# <span id="page-0-2"></span>**ECO DECT**

În timpul unui apel, nivelul semnalului radio al receptorului se reglează automat în functie de distanta dintre receptor și bază: cu cât este mai scurtă distanta, cu atât mai puternic este semnalul (emisia).

În modul de aşteptare, semnalul radio al receptorului este deconectat. Cu toate acestea, baza păstrează contactul cu receptorul prin intermediul câtorva semnale radio.

În plus, semnalele radio ale bazei sunt deconectate atunci când este activată setarea **Fara radiatii**.

**MENU ▶ C** Setari ▶ OK ▶ C Baza ▶ OK ▶ C BCO DECT ▶ OK ▶ Fara radiatii

 $\triangleright$  **OK** ( $\checkmark$  = semnal deconectat, pictograma  $E^+$  din coltul stânga al afișajului) **Reţineţi**

- Toate receptoarele înregistrate trebuie să accepte această functie.
- Pentru conectarea rapidă a apelurilor receptionate, receptorul comută în mod repetat, pentru perioade scurte de timp, în modul de receptie. Aceasta măreşte consumul de energie, reducând totodată duratele de aşteptare şi convorbire.

# **Măsuri de siguranţă**

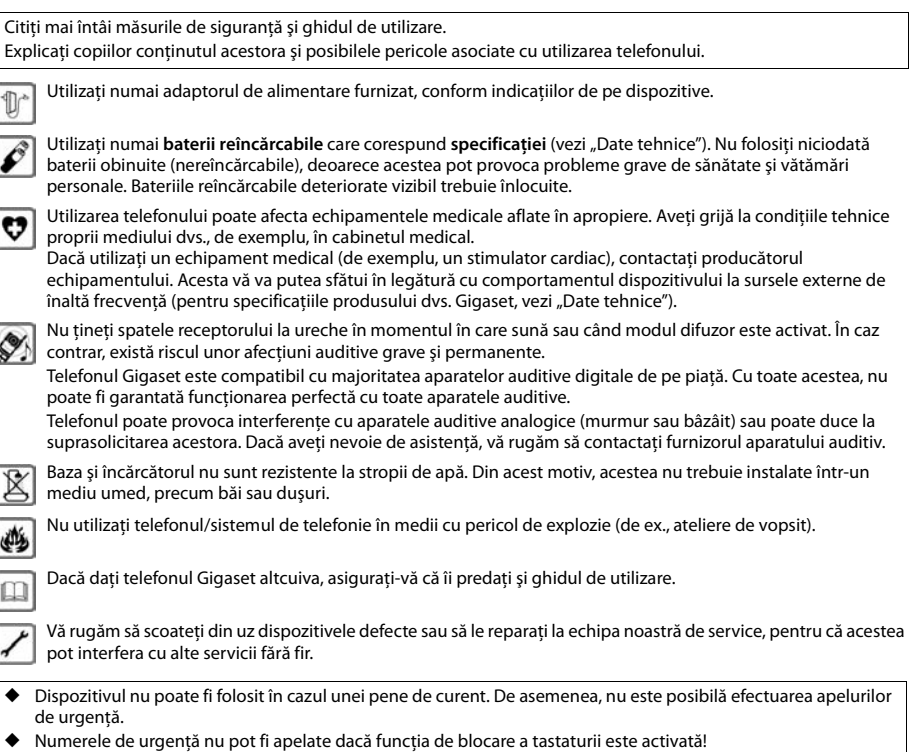

# **Primii paşi**

# **Verificaţi conţinutul pachetului**

O bază Gigaset A120/A120A/A220/A220A, un adaptor de alimentare, un receptor Gigaset, un cablu de telefon, doi acumulatori, un capac pentru acumulatori, un ghid de utilizare.

Dacă ati cumpărat un model *cu mai multe receptoare*, pachetul trebuie să contină doi acumulatori, un capac pentru acumulatori şi un suport încărcător cu adaptor de alimentare pentru fiecare receptor suplimentar.

# **Pregătirea bazei şi a suportului încărcător (dacă există)**

- Instalati baza într-un loc central pe o suprafată plană, nealunecoasă, din apartamentul sau casa dvs. De asemenea, puteţi monta baza şi suportul încărcător pe un perete.
- Fiți atenți la raza de acoperire a bazei. Aceasta este de până la 300 m în spații exterioare neobstrucționate și de până la 50 m în clădiri.
- Baza și suportul încărcător sunt proiectate pentru a fi utilizate în spații închise, ferite de umiditate și cu o temperatură de la +5 °C la +45 °C.
- Îngrijire: Curătati baza și receptorul cu o cârpă umedă (nu folositi solvenți) sau cu o cârpă antistatică. Nu utilizati o cârpă uscată. Aceasta poate provoca acumulări de energie electrostatică.
- De obicei, piciorușele telefonului nu lasă urme pe suprafețe. Cu toate acestea, din cauza numărului mare de lacuri și finisaje folosite la mobilierul din zilele noastre, nu se poate exclude complet riscul apariţiei urmelor pe suprafeţe.
- Nu expuneți telefonul la surse de căldură, raze solare sau la aparatele electrice.
- Protejați dispozitivul dvs. Gigaset de umiditate, praf, lichide corozive și vapori.

# <span id="page-2-0"></span>**Conectarea bazei**

- **Mai întâi** conectați adaptorul de alimentare **11**.
- **Apoi** conectati mufa telefonului **2** și introduceți cablurile în canalele pentru cabluri.

### **Reţineţi:**

- .<br>Adaptorul de alimentare trebuie să fie întotdeauna conectat, deoarece telefonul nu poate functiona dacă nu este conectat la sursa de alimentare.
- Utilizati numai adaptorul de alimentare și cablul telefonic furnizate. Conexiunile cu pini de la cablurile telefonice pot varia.
- Robotul telefonic (numai pentru A120A/A220A) este gata de utilizare la aproximativ 30 de secunde după conectarea bazei.

# **Conectarea suportului încărcător (dacă există)**

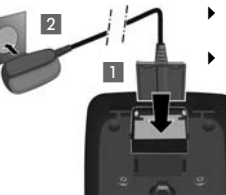

- Conectați fișa plată la alimentarea electrică **1.**
- Introduceti adaptorul de alimentare în priză 2.

Dacă trebuie să deconectați fişa de la suportul încărcător, apăsați butonul de eliberare 3 şi deconectați fișa 4.

2**1**

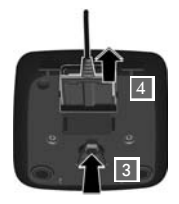

1**1**

# **Pregătirea receptorului pentru utilizare**

Ecranul este protejat de o folie de plastic. **Înlăturaţi folia protectoare!**

# **Introducerea acumulatorilor şi închiderea capacului acumulatorilor**

### **Atenţie**

Utilizaţi numai **baterii** reîncărcabile recomandate de Gigaset Communications GmbH (¢ p. [11\),](#page-10-0) adică nu **utilizaţi** niciodată baterii conventionale (nereîncărcabile), deoarece acestea pot provoca probleme grave de sănătate și vătămări personale. De exemplu, bateriile pot exploda. De asemenea, telefonul poate funcționa incorect sau chiar să se defecteze dacă bateriile folosite nu sunt cele recomandate.

▶ Introduceti acumulatorii cu polaritatea în direcția corectă. Polaritatea este indicată în compartimentul acumulatorilor.

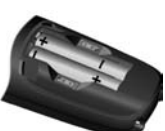

- ▶ Introduceți întâi partea de sus a capacului compartimentului de acumulatori (a).
- $\blacktriangleright$  Apoi apăsați capacul  $\textcircled{b}$  până când se fixează printr-un clic.
- $\blacktriangleright$  Pentru a deschide din nou capacul acumulatorilor. introduceţi degetul în orificiul din carcasă şi ridicaţi capacul acumulatorilor.

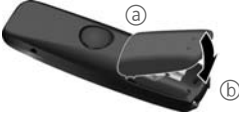

# **Încărcarea şi descărcarea iniţiale ale acumulatorilor**

Starea corectă de încărcare va fi afişată doar după primul ciclu complet de încărcare şi descărcare a acumulatorilor.

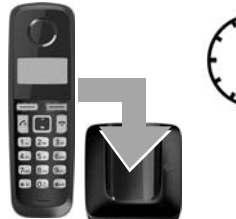

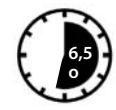

¤ Aşezaţi receptorul în bază timp de **6,5 ore**.

# **Reţineţi**

Receptorul trebuie aşezat numai în baza sau suportul încărcător Gigaset special.

¤ După încărcare, scoateţi receptorul din bază şi puneţi-l la loc numai după **descărcarea completă** a acumulatorilor.

### **Reţineţi**

- Receptorul este preînregistrat la bază. Dacă ati cumpărat un *model cu mai multe receptoare*, toate receptoarele vor fi deja înregistrate la bază. Nu este nevoie să înregistraţi [din nou re](#page-0-0)ceptorul. Numărul intern al receptorului apare în partea superioară, stângă a afişajului, de exemplu **1** (¢ p. 1). Dacă receptorul nu [este înre](#page-7-1)gistrat la bază (este afişat intermitent **Inregistrati** sau **Recp. in baza**), înregistraţi manual receptorul ( $\rightarrow$  p. 8).
- Dacă ați achiziționat mai multe dispozitive, puteți actualiza dispozitivul dvs. Gigaset l[a versiun](#page-7-1)ea de centrală telefonică fără fir prin înregistrarea **tuturor receptoarelor** A120/A220 la aceeași bază (→ p. 8).
- După prima încărcare și descărcare a acumulatorului, puteți pune receptorul la loc în încărcător după fiecare apel.
- Repetați întotdeauna procedura de încărcare și descărcare dacă scoateți acumulatorii din receptor și apoi îi puneți la loc.
- Acumulatorii se pot încălzi în timpul încărcării. Acest lucru nu este periculos.
- ◆ După o perioadă de timp, din motive tehnice, capacitatea de încărcare a acumulatorilor va scădea.

### <span id="page-3-1"></span>**Setarea datei şi a orei**

Data și ora trebuie să fie setate pentru a ști, de exemplu, ora exactă a apelurilor receptionate și pentru a putea folosi alarma.

**MENU ▶**  $\bigcirc$  **Setari ▶ OK ▶ Data/Ora ▶ OK ▶ Data ▶**  $\bigcirc$  **II (introduceti ziua, luna și anul în format de 6 cifre) ▶ OK** 

- ¤ **Ora** ¤~(introduceţi orele şi minutele în format de 4 cifre) ¤ **OK** (mesaj pe ecran: **Salvat**)
- $\blacktriangleright$  <sup>•</sup> ি (apăsați și **tineți** apăsat pentru a reveni la starea de așteptare)

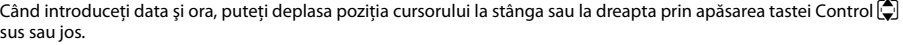

### **Reţineţi**

Dacă telefonul primeşte data şi ora în timp ce este afişată linia apelantă (de exemplu, de la furnizorul de servicii de retea, router sau centrală), puteți specifica dacă aceste date se copiază pe telefon:

- **•** Apăsați secvența de taste: **MENU**  $\bullet$   $\mathbb{R}$ <sup>0</sup>  $\bullet$   $\mathbb{R}$   $\bullet$   $\mathbb{R}$   $\bullet$   $\mathbb{R}$   $\bullet$   $\mathbb{R}$   $\bullet$   $\mathbb{R}$   $\bullet$   $\mathbb{R}$   $\bullet$   $\mathbb{R}$   $\bullet$   $\mathbb{R}$   $\bullet$   $\mathbb{R}$   $\bullet$   $\mathbb{R}$   $\bullet$   $\mathbb{R}$   $\bullet$   $\mathbb{R}$
- Se afişează următoarele; setarea curentă clipeşte:

**973 SET: [0]**

**973 SET: [2]**

¤ Apăsaţi una dintre tastele următoare pentru a specifica dacă se copiază această dată pe telefon: Q **Niciodată**

sau <sup>[1-]</sup> O singură dată, în cazul în care data și ora nu sunt setate pe telefon

- sau 2 **Întotdeauna**
- Se afișează selectia dvs. (de exemplu, 2):
- ▶ Apăsați tasta Afișai **OK**.

# **Activarea/dezactivarea receptorului**

Apăsați **lung** tasta  $\circled{r}$  pentru a activa sau pentru a dezactiva receptorul. Dacă asezați un receptor dezactivat pe bază sau pe suportul încărcător, acesta va fi automat activat după aproximativ 30 de secunde.

La îndepărtarea receptorului de pe bază/suportul încărcător, afişajul se închide pentru scurt timp.

# **Efectuarea apelurilor**

# **Efectuarea apelurilor externe şi terminarea apelurilor**

Apelurile externe sunt apelurile care folosesc reţeaua publică de telefonie.

 $\Box$  (introduceți numărul de telefon)  $\Box$ .

Numărul este apelat. (Sau puteţi **mai întâi** apăsa **lung** tasta Apel b [ton de apelare] şi apoi introduceţi numărul.) În timpul apelului puteți regla volumul difuzorului utilizând  $\Box$  și seta volumul prin  $\Box$ .

**Terminarea apelului/anularea apelării:** apăsați tasta Terminare **a.** 

Puteți introduce automat un prefix de furnizor de servicii de rețea înaintea oricărui număr de telefon (→ p. 5).

# <span id="page-3-2"></span>**Preluarea unui apel**

Apăsați tasta Apel  $\odot$  pentru a accepta apelul.

Dacă este activată opțiunea Rasp. aut. (vezi prezentarea meniului → p. 14), scoateți pur și simplu receptorul din bază/ suportul încărcător.

# <span id="page-3-0"></span>**Identificarea liniei apelantului**

Când recepţionaţi un apel, numărul apelantului va fi afişat pe receptor; numele apelantului este afişat numai dacă acesta este salvat în agendă.

# **Condiţii:**

- Ati solicitat furnizorului de servicii de retea activarea serviciului de identificare a apelantului (CLIP) pe ecranul receptorului.
- Apelantul a solicitat furnizorului de servicii de rețea activarea identificării numărului său (CLI).

**Apel Extern** apare pe afişaj dacă nu aţi solicitat serviciul CLIP, **Retinut** apare dacă apelantul a oprit serviciul CLI, iar **Indisponibil** apare dacă serviciul CLI nu a fost solicitat.

# **Utilizarea în modul "mâini libere" (numai pentru Gigaset A220/A220A)**

În modul "mâini libere" puteți activa difuzorul, astfel încât să auziți apelantul fără a ține receptorul la ureche. Pe durata unui apel și a ascultării robotului telefonic (numai pentru Gigaset A220A), puteți activa sau dezactiva modul "mâini libere" prin apăsarea tastei "mâini libere"  $\left(\frac{1}{2}\right)$ .

Instructiuni le despre reglarea volumului în modul "mâini libere" se află în prezentarea generală a meniului  $\rightarrow$  p. 13.

# <span id="page-4-0"></span>**Preselectarea automată a furnizorului de servicii de reţea**

Puteti salva un număr apel-cu-apel (număr preselectat) care este plasat automat în fata numerelor la apelare. Dacă, de exemplu, doriti să efectuati apeluri internaționale prin intermediul anumitor furnizori de servicii de rețea, puteți să salvati codul de apelare corespunzător aici.

În lista "**Cu Preselectie**", specificați prefixurile sau primele cifre ale acestora, pe care doriți să le atribuiți numărului preselectat.

În lista "Fara Presel.", introduceti exceptiile de la lista "Cu Preselectie".

**De exemplu:**

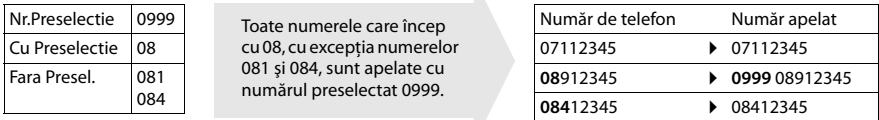

Introduceti numărul preselectat cu ajutorul meniului (→ p. [14\).](#page-13-1)

Dezactivarea definitivă a preselectării: ștergerea numărului preselectat cu **4C**.

### **Anularea temporară a preselectării:**

(**apăsaţi** lung) ¤ **MENU** ¤ q**Preselect.opr.** ¤ **OK** ¤~ **(**introduceţi numărul) **sau**s (folosiţi numărul din agenda btelefonică) ¤ **N**umărul este apelat fără preselecţie.

# **Utilizarea agendei telefonice şi a listelor**

# **Agenda telefonică**

Pentru a deschide agenda telefonică: apăsați tasta Control  $\Box$ . Puteti salva până la 50 (A120/A120A) sau 80 (A220/A220A) numere de telefon (max. 22 cifre) cu numerele corespunzătoare (max. 14 caractere). Introduceti litere/caractere → p. 11.

# **Stocarea primului număr în agenda telefonică**

 $\Box$  ▶ Intrare noua? ▶ OK ▶  $\Box$  (introduceti numărul) ▶ OK ▶  $\Box$  (introduceti numele) ▶ OK

# **Stocarea altor numere în agenda telefonică**

 $\Box$  **▶ MENU ▶ Intrare Noua ▶ OK ▶**  $\Box$  (introduceti numărul) ▶ OK ▶  $\Box$  (introduceti numele) ▶ OK

# **Selectarea unei intrări din agenda telefonică**

Deschideți agenda telefonică cu  $\Box$ . Aveți la dispoziție următoarele opțiuni:

- $\blacklozenge$  Folosiți $\binom{m}{k}$  pentru derularea intrărilor până când numele dorit este selectat.
- ◆ Introduceți primul caracter al numelui și derulați la intrarea dorită prin ( $\bigcirc$ ), dacă este cazul.

# **Apelarea prin agenda telefonică**

 $\Box \triangleright \Box$  (selectați intrarea)  $\triangleright \Box$ 

# **Utilizarea altor funcţii**

 $\boxed{ }$  **▶**  $\boxed{ }$  (selectați intrarea) ▶ **MENU** 

Următoarele funcţii pot fi selectate cu u: **Intrare Noua**/**Afisare nr.**/**Edit. Intrarea**/**Utiliz. Numar**/**Sterge Intrare**/**Exped. Intr.**/**Sterge lista**/**Exped. Lista**/**Scurtatura**

# **Trimiterea agendei telefonice la alt receptor**

**Condiţii:**

Receptoarele expeditoare și cele destinatare trebuie să fie ambele înregistrate în aceeași bază.

- ◆ Celălalt receptor şi baza trebuie să fie capabile să trimită şi să recepţioneze intrări din agenda telefonică.
- $\Box$  ▶  $\Box$  (selectati intrarea) ▶ **MENU ▶**  $\Box$  **Exped. Intr./Exped. Lista ▶ OK**
- ¤~(introduceţi numărul intern al receptorului destinatar) ¤ **OK**

# **Utilizarea tastelor de scurtătură**

Puteți aloca intrări din agenda telefonică pentru tastele 2-9:

# $\Box$  ▶  $\Box$  (selectati intrarea) ▶ **MENU** ▶  $\Box$  **Scurtatura ▶ OK**

**▶**  $\bullet$  (selectați tasta) ▶ OK or  $\bullet$  (apăsați tasta căreia doriți să îi alocați intrarea)

Pentru a apela, țineți apăsată tasta de scurtătură necesară.

# **Lista de reapelare a ultimelor numere**

Această listă contine ultimele zece numere apelate.

### **Apelarea din lista de reapelare a ultimelor numere**

 $\widehat{[}$  (apăsați **scurt**)  $\blacktriangleright$   $\widehat{[}$  (selectați intrarea)  $\blacktriangleright$   $\widehat{[}$ 

# **Gestionarea intrărilor din lista de reapelare a ultimelor numere**

b (apăsaţi **scurt**) ¤u (selectaţi intrarea) ¤ **MENU**

Următoarele funcții pot fi selectate cu **(→**): **Utiliz. Numar/Copiere inAgd./Sterge Intrare/Sterge lista** 

# <span id="page-5-0"></span>**Lista de apeluri/lista robotului telefonic/lista căsuţei poştale de reţea**

Apăsaţi **MENU**¤ **Mesaje**¤ **OK** pentru a deschide prezentarea generală a listei. Dacă aveţi mesaje noi, vor fi afişate numai listele care conțin mesaje noi. Derulați listele prin apăsarea  $\Box$ .

**Este emis un ton de avertizare** în momentul în care o **nouă intrare** apare în lista de apeluri/lista robotului telefonic/lista căsuţei poştale de reţea. **Mesaje noi** apare pe afişaj.

### **Reţineţi**

Dacă apelurile sunt salvate în căsuta postală de retea, veti primi un mesaj dacă setările adecvate au fost efectuate (în functie de furnizorul de servicii de retea).

# <span id="page-5-1"></span>**Lista de apeluri**

**Condiții:** CLIP (→ p. 4)

În funcție de tipul de listă setat, lista de apeluri conține (→ p. [14\)](#page-13-2) apeluri preluate, apeluri nepreluate și apeluri înregistrate de robotul telefonic (numai pentru A120A/A220A).

În functie de tipul de listă setat, sunt salvate toate numerele ultimelor 25 de apeluri receptionate sau numai apelurile nepreluate.

# **Deschiderea listei de apeluri**

# **MENU ▶ Mesaie ▶ OK ▶ · I Lst.Apel:**

Lista de apeluri este afişată după cum urmează: Numărul de intrări noi + numărul de intrări vechi, citite **Lst.Apel: 01+02**Apăsaţi **OK** pentru a deschide lista.

Este afișat ultimul apel recepționat. Dacă este necesar, utilizati  $\Box$  pentru a selecta altă intrare.

# **Utilizarea altor funcţii**

u(selectaţi intrarea) ¤ **MENU**

Următoarele funcţii pot fi selectate cu u: **Sterge Intrare**/**Copiere inAgd.**/**Data/Ora**/**Stare**/**Sterge lista**

**Apelarea unui apelant din lista de apeluri**

**MENU ▶ Mesaje ▶ Lst.Apel: 01+02 ▶ OK ▶**  $\Box$  **(selectati intrarea) ▶**  $\Box$ 

# **Lista robotului telefonic (numai pentru A120A/A220A)/lista căsuţei poştale de reţea**

Puteti utiliza aceste liste pe[ntru a as](#page-7-2)culta mesajele de pe robotul telefonic (vezi "Redarea/ștergerea mesajelor"  $\rightarrow$  p. 7) sau căsuța poștală de rețea (→ p. 8).

# **Utilizarea robotului telefonic (numai pentru A120A/A220A)**

Robotul telefonic se utilizează prin intermediul receptorului. Puteti să înregistrati propriul mesaj cu ajutorul receptorului. Anuntul preînregistrat se utilizează dacă nu este disponibil niciun anunt personal.

Dacă memoria este plină, **Memorie plina!** apare pe afişaj, iar robotul telefonic se deconectează automat. Acesta se reactivează automat la ştergerea mesajelor vechi.

Robotul telefonic a fost presetat în fabrică. Setările individuale se realizează cu ajutorul receptorului.

Pentru setarea unei **durate de întârziere** (perioada de timp după care doriţi ca robotul telefonic să răspundă apelului), precum şi modul de setare a **inte[rvalului](#page-13-3) de înregistrare** şi activarea **filtrării apelurilor** pe durata înregistrării, consultaţi prezentarea generală a meniului  $\rightarrow$  p. 14.

# **7**

# <span id="page-6-1"></span>**Activarea/dezactivarea robotului telefonic**

**MENU**  $\blacktriangleright$  $\Box$  Mesag. vocala  $\blacktriangleright$  **OK**  $\blacktriangleright$   $\Box$  Robot telef.  $\blacktriangleright$  **OK**  $\cancel{\blacktriangle}$  = pornit)

La pornirea robotului telefonic, pe afișaj va apărea pictograma o.

# <span id="page-6-2"></span>**Înregistrarea propriului anunţ**

# **MENU ▶**  $\bigoplus$  **Mesag. vocala ▶ OK ▶**  $\bigoplus$  **Anunturi ▶ OK ▶ Inreg. Anunt ▶ OK ▶ Rostiti dupaOK ▶ OK**

Auziti tonul de pregătire (ton scurt). Acum rostiți anunțul (cel puțin 3 secunde). Apăsați **OK** pentru a confirma sau apăsați (ত) sau  $\bigcirc$  pentru a renunta la înregistrare. După înregistrare, mesajul este redat pentru a-l verifica.

### **Reţineţi:**

Înregistrarea se termină automat la atingerea perioadei maxime de înregistrare de 170 secunde sau dacă în cadrul acesteia există o pauză care depăşeşte 2 secunde.

### **Redarea sau ştergerea anunţurilor**

Vezi prezentarea generală a meniului → p. 14.

# <span id="page-6-0"></span>**Redarea/ştergerea mesajelor**

Sunt disponibile trei moduri de redare a mesajelor de pe robotul telefonic.

- ◆ Începeti redarea mesajului cu ajutorul meniului **Mesag. vocala: MENU ▶ Mesag. vocala ▶ OK ▶**  $\bigcirc$  **Redare mesaje ▶ OK**. Dacă ati introdus un număr pentru căsuta postală de retea, trebuie să selectati în continuare robotul telefonic: ▶ **Q** Robot tel. ▶ OK
- ◆ Începeţi redarea mesajului cu ajutorul **listei robotului telefonic**: **MENU ▶ Mesaie ▶ OK ▶ □ Rob.tel:** Lista se afişează după cum urmează: **Rob.tel: 01+02** Numărul de mesaje noi + numărul mesajelor vechi, redate Apăsaţi **OK** pentru a deschide lista.
- <span id="page-6-3"></span>◆ Acces rapid la robotul telefonic:

Pentru accesarea robotului telefonic, **apăsați lung** tasta<sup>[1.]</sup>. Robotul telefonic integrat a fost preseta[t în fabrică](#page-13-5). Totuşi, dacă aţi setat o căsuţă poştală de reţea pentru acces rapid, puteţi să modificaţi această setare (¢ p. 14).

Dacă aveţi mesaje noi, redarea va începe cu primul mesaj nou, în caz contrar, cu primul mesaj vechi.

**Numai pentru Gigaset A220A:** difuzorul receptorului se conectează automat. Pentru a-l deconecta, apăsaţi tasta pentru mâini libere  $\left( \mathbf{\Omega} \right)$ .

Mesajele sunt alcătuite din

- ◆ **antetul mesajului** (numărul/data/ora) şi
- ◆ **corpul mesajului** (textul înregistrat).

Mai întâi este redat antetul, apoi corpul. Este afişat numărul de telefon sau numele.

### **Oprirea şi controlul redării**

Controlul redării depinde de momentul apăsării tastei corespunzătoare. În timpul redării mesajului:

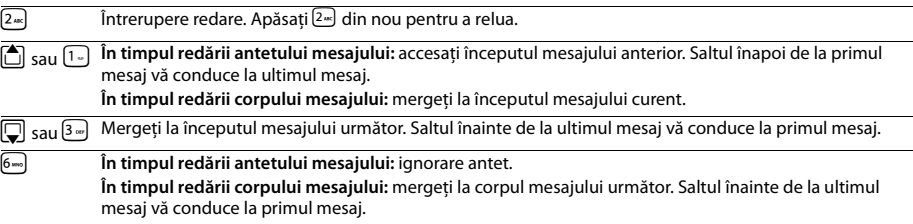

# **Funcţii suplimentare în timpul redării mesajului**

Apăsaţi tasta Afişaj **MENU**. Redarea se opreşte.

Selectaţi funcţia corespunzătoare cu ajutorul u: **Formati nr**/**Continuare**/**Volum receptor**/**Copiere inAgd.**/**Sterge tot**

# **Ştergerea unui mesaj individual**

În timpul redării: Apăsați tasta  $[0.5]$  sau tasta Afișaj  $\langle \mathbf{C} \rangle$ .

# **Ştergerea tuturor mesajelor vechi**

În timpul redării sau al pauzei:

**MENU ▶ C Sterge tot ▶ OK** (confirmați mesajul de securitate)

# **Acceptarea unui apel de la robotul telefonic**

Puteţi accepta un apel în timp ce robotul telefonic înregistrează mesajul apelantului:

# **MENU** ¤ **Raspuns** ¤ **OK**

De asemenea, puteţi accepta un apel prin:

◆ apăsarea tastei Apel ⊘

**8**

◆ îndepărtarea receptorului din bază/încărcător (dacă este activată funcţia **Rasp. aut.** [¢](#page-13-0) p. 14)

### **Reţineţi (Gigaset A220A)**

Dacă **Filt. apeluri** este activat prin intermediul receptorului și **apelul poate fi auzit** în receptor, puteți accepta apelul doar prin **MENU** ▶ **Raspuns ▶ OK**. Apăsarea tastei Apel/mâini libere  $\bigcap$  doar activează sau dezactivează modul "mâini libere".

Înregistrarea se oprește și puteti vorbi cu apelantul.

# <span id="page-7-3"></span>**Setarea unei limbi diferite**

Puteti schimba limba mesajului vocal și a anuntului implicit.

**MENU** ¤ u **Mesag. vocala** ¤ **OK** ¤u **Limba** ¤ **OK** ¤u (selectaţi limba) ¤ **OK**

# **Utilizarea în timpul deplasării (utilizarea de la distanţă)**

Puteti verifica robotul telefonic de la orice alt telefon (hotel, telefon public etc.).

# Conditii:

- ◆ Trebuie să setați un cod PIN de sistem, altul decât 0000 → p. 14.
- Telefonul folosit pentru utilizarea la distanță dispune de apelare prin tonuri (DTMF), adică auziți diverse tonuri când apăsați tastele.

### **Apelarea robotului telefonic şi redarea mesajelor**

 ${^{\mathbb{P}}}\cdot$  (Apelați numărul propriu.) ▶ Când auziți anunțul, apăsați ⑨ și introduceți codul PIN de sistem.

Următoarele taste sunt folosite pentru utilizare:

- A **În timpul anunţului numărului/datei/orei:** salt la începutul mesajului anterior. **În timpul redării mesajului:** salt la începutul mesajului curent.
- **3** Oprirea redării. Apăsați din nou pentru reluare.<br>**3** Mergeti la mesajul următor.
- 
- 3 Mergeți la mesajul următor.<br>
Stergeti mesaiul curent. Stergeti mesajul curent.

# **Activarea robotului telefonic**

 $\mathbb{F}$  (Introduceti propriul număr și asteptați ca telefonul să sune până la auzirea mesajului: "Introduceți codul PIN")

 $\triangleright$   $\mathbb{F}$  (Introduceti codul PIN de sistem)

Robotul telefonic a fost activat. Vă comunică durata memoriei rămase. Acum se redau mesajele. Robotul telefonic nu poate fi dezactivat de la distantă.

# <span id="page-7-2"></span>**Căsuţa poştală de reţea**

Căsuța poștală de rețea este robotul telefonic din rețeaua furnizorului de servicii de telefonie. Furnizorul de servicii vă poate oferi mai multe informaţii. Puteţi utiliza căsuţa poştală de reţea numai dacă aţi **solicitat-o** de la furnizorul de servicii.

[Pentru a u](#page-13-7)tiliza rapid și ușor căsuța postală de rețea prin intermedi[ul listei c](#page-0-1)ăsuței postale de rețea ( $\rightarrow$  p. 6), meniul  $(\rightarrow p. 14)$  și pentru a beneficia de acces rapid cu ajutorul tastei  $[\cdot] (\rightarrow p. 1)$ , trebuie să introduceți numărul acesteia în telefon:

**MENU ▶ ۞ Mesag. vocala ▶ OK ▶ ۞ C. post. retea/Cas.p. retea ▶ (introduceți numărul) ▶ OK** 

# <span id="page-7-0"></span>Localizarea unui receptor ("localizare")

Puteţi localiza receptorul prin intermediul bazei.

**▶ Apăsați scurt** tasta de înregistrare/localizare de pe bază (→ [p. 1\).](#page-0-0)

Toate receptoarele vor suna simultan ("localizare"), chiar dacă soneriile sunt oprite.

**Finalizarea localizării: apăsați scurt** tasta de înregistrare/localizare de pe bază (→ p. 1) sau apăsați tasta Apel ⊘ sau tasta Terminare  $\odot$  de pe receptor.

# <span id="page-7-1"></span>**Înregistrarea manuală a receptoarelor**

Puteti să înregistrati maxim patru receptoare la baza dvs. Fiecare receptor suplimentar trebuie înregistrat la bază pentru ca acesta să funcționeze corect!

**1) Pe receptor**

**MENU ▶**  $\Box$  **Setari ▶ OK ▶**  $\Box$  **Receptor ▶ OK ▶**  $\Box$  **Inreg.Receptor ▶ Introduceti codul PIN de sistem pentru bază** (setare implicită: 0000) ¤ **OK** ¤ **lnregistrare** este afişat.

**2) Pe bază**

În interval de 60 de secunde, apăsaţi **lung** tasta de înregistrare/localizare de pe bază ([¢](#page-0-0) p. 1) timp de aproximativ 3 secunde.

Înregistrarea durează aproximativ 1 minut. Receptoarelor li se alocă cele mai mici numere interne disponibile (1-4). Dacă numerele interne de la 1 la 4 sunt deja alocate la alte dispozitive, numărul 4 va fi suprascris.

# <span id="page-8-3"></span>**Anularea înregistrării receptoarelor**

Puteți anula înregistrarea tuturor celorlalte receptoare înregistrate de la fiecare receptor Gigaset înregistrat.

**MENU ▶**  $\bigcirc$  Setari ▶ OK ▶  $\bigcirc$  Receptor ▶ OK ▶  $\bigcirc$  An. inreg rec. ▶  $\bigcirc$ .

Selectaţi receptorul intern a cărui înregistrare doriţi să o anulaţi. Receptorul folosit momentan este indicat prin **<**.

¤ **OK** ¤ Introduceţi codul PIN de sistem pentru bază (setare implicită: 0000) ¤ **OK**

# **Utilizarea mai multor receptoare**

# <span id="page-8-0"></span>**Efectuarea apelurilor interne**

Apelurile interne sunt apeluri gratuite către alte receptoare înregistrate în aceeaşi bază.

# **Sunt înregistrate 2 receptoare.**

Apăsati tasta Afișaj **INT**, este apelat celălalt receptor.

# **Sunt înregistrate mai mult de 2 receptoare**

# **Apelarea unui anumit receptor**

**INT ▶**  $\prod_{i=1}^{n}$  **(1...4, introduceti numărul intern al receptorului) sau** 

**INT** ▶  $\Box$  (selectati receptorul intern) ▶ OK sau  $\Box$  ▶ este apelat receptorul

# Apelarea tuturor receptoarelor ("apel către grup")

**INT**  $\blacktriangleright \leftarrow \bullet$  sau **INT**  $\blacktriangleright \leftarrow \bullet$  **Apel tuturor**  $\blacktriangleright$  **OK sau**  $\heartsuit$   $\blacktriangleright$  sunt apelate toate receptoarele.

Când un participant răspunde, puteți să vorbiți cu acesta. Pentru a termina un apel, apăsați $\odot$ .

# **Apelul de conferinţă intern/conectarea unui apel**

Aveti o conversatie cu un participant extern. Apăsați tasta INT de pe afișaj și apelați unul sau toate receptoarele. Participanții externi aud muzica de punere în așteptare. Când participantul intern răspunde: dacă este cazul, anunțați apelul extern.

Apăsati fie tasta Terminare **a** (apelul este transferat către un participant intern), fie

apăsați tasta Afișaj ". Sunteți reconectat cu participantul extern.

Când transferați un apel, puteți apăsa și tasta Terminare a înainte ca participantul intern să răspundă.

# **Ascultarea unui apel extern**

Efectuaţi un apel extern. Un participant extern poate asculta acest apel şi poate lua parte la conversaţie (conferinţă). **Condiţie:** funcţia **Ascultare** trebuie să fie activată.

# <span id="page-8-4"></span>**Activarea/dezactivarea ascultării**

**MENU**  $\blacktriangleright$  $\begin{bmatrix} \clubsuit \\ \heartsuit \end{bmatrix}$  **Setari**  $\blacktriangleright$  **OK**  $\blacktriangleright$  $\begin{bmatrix} \clubsuit \\ \heartsuit \end{bmatrix}$  **Ascultare**  $\blacktriangleright$  **OK (** $\checkmark$  **= pornit)** 

# **Ascultare internă (conferinţă)**

Doriţi să ascultaţi un apel extern existent. Apăsaţi scurt şi **ţineţi apăsată** tasta b. Puteţi asculta apelul. Toţi participanţii aud un ton de semnalizare.

**Pentru a termina**: apăsați tasta Terminare **a.** Toți participanții aud un ton de semnalizare. Dacă **primul** participant intern apasă tasta Terminare  $\odot$ , receptorul care a "ascultat" rămâne conectat la participantul extern.

# **Setarea ceasului deşteptător**

# <span id="page-8-1"></span>**Activarea/dezactivarea ceasului deşteptător**

**MENU**  $\blacktriangleright$   $\begin{bmatrix} \bullet \\ \bullet \end{bmatrix}$  Ceas Alarma  $\blacktriangleright$  OK  $\blacktriangleright$  Activare  $\blacktriangleright$  OK ( $\blacktriangleright$  = pornit)

# **Când este activat: ▶**  $\begin{bmatrix} \bullet & \bullet & \bullet \\ \bullet & \bullet & \bullet \end{bmatrix}$  **(Setati ora de trezire) ▶ OK**

Atunci când sună ceasul deșteptător, apăsați orice tastă pentru a-l opri timp de 24 de ore. Dacă ceasul deșteptător este setat, pe ecran va fi afişată pictograma de trezire  $\bigotimes$ , iar în locul datei va fi afişată ora de trezire.

# <span id="page-8-2"></span>**Setarea orei de trezire**

# **MENU ▶**  $\begin{bmatrix} 1 \\ 2 \end{bmatrix}$  **Ceas Alarma ▶ OK ▶**  $\begin{bmatrix} 1 \\ 3 \end{bmatrix}$  **Ora trezire ▶ OK**

Introduceti ora de trezire sub formă de ore și minute, apoi apăsați OK.

# **Setările telefonului**

Pentru detalii cu privire la efectuarea setărilor audio, vezi prezentarea generală a meniului → p. 13. Pentru detalii cu privire la setarea **codului PIN de sistem** de pe bază, vezi prezentarea generală a meniului → p. 14.

# <span id="page-9-1"></span>**Schimbarea limbii afişajului**

**MENU ▶**  $\left[\bigoplus_{i=1}^{n}$  **Setari ▶ OK ▶**  $\left[\bigoplus_{i=1}^{n} \text{Receptor} \triangleright \text{OK} \triangleright \left[\bigoplus_{i=1}^{n} \text{Limba} \triangleright \text{OK} \triangleright \left[\bigoplus_{i=1}^{n} \text{[selectarea limbii]} \triangleright \text{OK} \triangleright \left[\bigoplus_{i=1}^{n} \text{Rejection} \triangleright \left[\bigoplus_{i=1}^{n} \text{Imbio} \right]\right]$ 

Limba actuală este indicată prin  $\checkmark$ .

Dacă ați ales din greșeală o limbă pe care nu o cunoașteți:

**MENU ▶**  $5\sqrt{2\pi}\sqrt{1\pi}$  (apăsați succesiv tastele) ▶  $\Box$  (selectați limba) ▶ **OK** 

# **Activarea/dezactivarea muzicii pentru starea de aşteptare**

Este posibilă setarea muzicii pentru participantul extern în cazul unei reapelări interne sau în timpul transferului unui apel. **MENU >**  $\overline{(*)}$   $\overline{(*)}$   $\overline{(*)}$   $\overline{(*)}$   $\overline{(*)}$   $\overline{(*)}$   $\overline{(*)}$   $\overline{(*)}$   $\overline{(*)}$  Numărul pentru setarea curentă clipește:

 $0 =$  oprit;  $1 =$  pornit  $\triangleright$  introduceti numărul  $\triangleright$  **OK**.

# <span id="page-9-3"></span>**Modul repetor**

Puteți extinde raza de acoperire a bazei printr-un repetor. Trebuie să activați modul repetor (→ p. [14\).](#page-13-8) Modul repetor și modul **Fara radiatii** (¢ p. [14\)](#page-13-9) se anulează reciproc.

# <span id="page-9-2"></span>**Resetarea receptorului**

Puteţi reseta setările individuale şi modificările pe care le-aţi făcut. Intrările din agenda telefonică, listele de apeluri şi înregistrarea receptorului la bază vor fi reţinute.

# **MENU ▶**  $\bigcirc$  Setari ▶ OK ▶  $\bigcirc$  Receptor ▶ OK ▶  $\bigcirc$  Reset.receptor ▶ OK ▶ Resetati? ▶ OK

Anulati resetarea prin  $\odot$ .

# <span id="page-9-0"></span>**Restaurarea bazei**

La restaurarea setărilor din fabrică modul **Fara radiatii** este dezactivat, setările individuale sunt resetate şi toate listele sunt şterse. Numai data şi ora sunt păstrate. Robotul telefonic (numai pentru A120A/A220A) este gata de utilizare la aproximativ 15 secunde după resetarea bazei.

# **Resetarea bazei prin intermediul meniului**

Receptoarele sunt înregistrate în continuare, codul PIN de sistem nu este resetat.

# **MENU ▶**  $\bullet$  Setari ▶ OK ▶  $\bullet$  Baza ▶ OK ▶  $\bullet$  Resetare baza ▶ OK ▶ Resetati? ▶ OK

# **Resetarea bazei cu ajutorul tastei de pe aceasta**

Înregistrarea tuturor receptoarelor este anulată, iar codul PIN de sistem este resetat la codul implicit **0000**. **Executaţi paşii următori:** deconectaţi cablul de alimentare al bazei. Ţineţi apăsată tasta **înregistrare/localizare** de pe bază ( $\rightarrow$  p. 1) și simultan reconectati cablul de alimentare la bază. Tineti apăsată tasta timp de cel putin 5 secunde.

# **Funcţionarea bazei pe o centrală telefonică/router**

# <span id="page-9-4"></span>**Utilizarea router-ului**

La utilizarea dispozi[tivului Gig](#page-13-10)aset la un port analog al unui router, problemele generate de **ecouri** pot fi diminuate prin activarea **Mod Ecou** (¢ p. 14). Această funcţie poate fi dezactivată dacă nu întâmpinaţi probleme cu ecourile.

# **Utilizarea pe o centrală telefonică**

Următoarele setări sunt necesare numai dacă sunt solicitate de către centrala telefonică; vezi manualul de utilizare al centralei telefonice. La introducerea cifrelor, acestea trebuie introduse **încet** în mod consecutiv.

# **Schimbarea modului de apelare**

**MENU**  $\triangleright$   $\begin{bmatrix} * \circ \\ * \circ \end{bmatrix}$  $\begin{bmatrix} * \circ \\ * \circ \end{bmatrix}$  $\begin{bmatrix} 5 \circ \\ * \circ \end{bmatrix}$  $\begin{bmatrix} 5 \circ \\ * \circ \end{bmatrix}$  $\begin{bmatrix} 1 \circ \\ * \circ \end{bmatrix}$  $\begin{bmatrix} 3 \circ \\ * \circ \end{bmatrix}$ 

**0** = apelare prin tonuri (DTMF); 1 = apelare prin impulsuri (DP) ▶ introduceți numărul ▶ OK.

# **Setarea funcţiei reapelare**

**MENU** ▶  $*\left[\frac{1}{2}\right]\left[\frac{1}{2}\right]\left[\frac{1}{2}\right]$  **□** D Numărul pentru reapelarea curentă clipește: **0** = 80 ms; 1 = 100 ms; 2 = 120 ms;  $3 = 400$  ms;  $4 = 250$  ms;  $5 = 300$  ms;  $6 = 600$  ms;  $7 = 800$  ms  $\blacktriangleright$  introduceti numărul  $\blacktriangleright$  **OK.** 

# **Modificarea pauzei după obţinerea liniei**

Puteți seta durata pauzei dintre apăsarea tastei Apel  $\subset \}$  și trimiterea numărului de telefon.

**MENU**  $\mathbf{F} = \begin{bmatrix} \mathbf{F} & \mathbf{F} \\ \mathbf{F} & \mathbf{F} \end{bmatrix}$  $\begin{bmatrix} \mathbf{F} & \mathbf{F} \\ \mathbf{F} & \mathbf{F} \end{bmatrix}$  $\begin{bmatrix} \mathbf{F} & \mathbf{F} \\ \mathbf{F} & \mathbf{F} \end{bmatrix}$  $\begin{bmatrix} \mathbf{F} & \mathbf{F} \\ \mathbf{F} & \mathbf{F} \end{bmatrix}$  $\begin{bmatrix} \mathbf{F} & \mathbf{F} \\ \mathbf{F} & \mathbf{F} \end{bmatrix}$  $\$ 

 $1 = 1$  sec.;  $2 = 3$  sec.;  $3 = 7$  sec. ▶ introduceți numărul ▶ OK.

# **Schimbarea pauzei după apăsarea tastei Flash**

**MENU**  $\mathbf{P}$   $\mathbf{F}$ <sup>2</sup> $\mathbf{F}$ <sup>3</sup> $\mathbf{F}$  $\mathbf{F}$ 

**1** = 800 ms; **2** = 1600 ms; **3** = 3200 ms ▶ introduceti numărul ▶ OK.

# **Anexă**

# <span id="page-10-1"></span>**Introducerea literelor/caracterelor**

# **Caractere standard**

Apăsați tasta relevantă de câte ori trebuie.

**Apăsaţi scurt** tasta Diez # pentru a comuta din modul "Abc" în modul "123", din modul "123" în modul "abc" și din modul "abc" în modul "Abc".

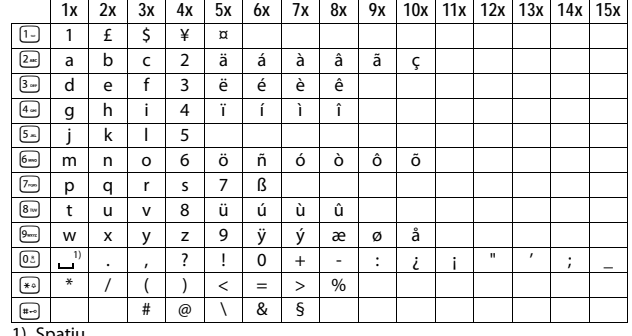

1) Spaţiu

# **Specificaţii**

### <span id="page-10-0"></span>**Acumulatori**

Tehnologie: Nichel-metal-hidrură (NiMH); dimensiune: AAA (Micro, HR03); tensiune: 1,2 V; capacitate: 450 - 1000 mAh

### **Specificaţii generale**

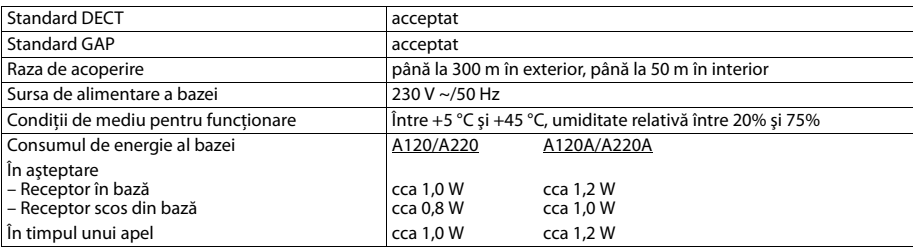

# **Întrebări şi răspunsuri**

Dacă aveti întrebări cu privire la utilizarea telefonului, vizitați pagina noastră web<www.gigaset.com/service> pentru asistentă 24 de ore. Tabelul de mai jos contine o listă a problemelor cel mai des întâlnite și a solutiilor posibile.

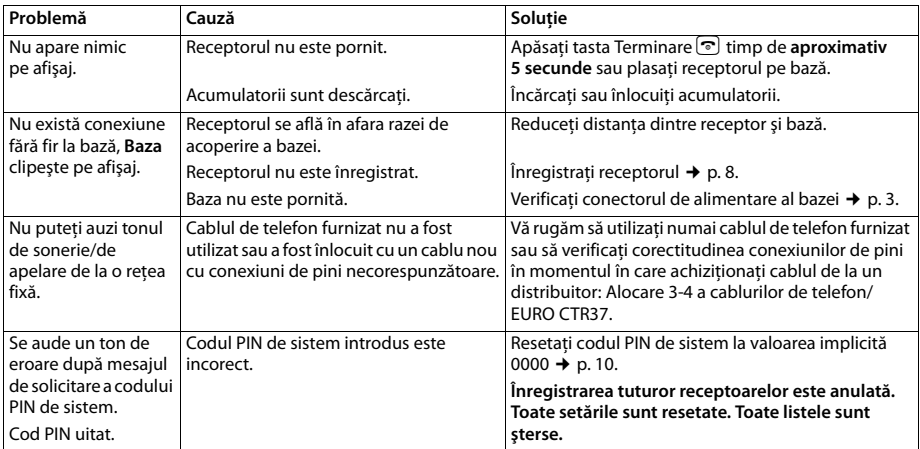

### **Contactul cu lichid !**

Dacă receptorul intră în contact cu un lichid:

- 1 **Opriţi receptorul şi scoateţi imediat acumulatorii.**
- 2 Permiteti scurgerea lichidului din receptor.
- 3 Stergeti toate părțile până se usucă, apoi plasați receptorul cu compartimentul acumulatorului deschis și cu tastatura orientată în jos, într-un loc uscat, călduţ**, pentru cel puţin 72 ore** (nu într-un cuptor cu microunde sau orice altfel de cuptor sau dispozitiv similar etc.).
- 4 **Nu reporniţi receptorul până când nu devine complet uscat.**
- În momentul în care s-a uscat complet, în mod normal, îl veti putea utiliza fără nici un fel de probleme.

# **Licenţa**

Acest aparat este destinat pentru liniile analogice de telefonie în România.

Cerintele specifice tărilor au fost luate în considerare.

Noi, Compania Gigaset Communications GmbH, considerăm că acest dispozitiv întruneste cerintele fundamentale și regulile adecvate stabilite în Directiva 1999/5/EC.

O copie a declaraţiei de conformitate este disponibilă la această adresă de Internet: [www.gigaset.com/docs](http://www.gigaset.com/docs)

# 0682  $\epsilon$

# **Serviciu de relaţii cu clienţii şi asistenţă**

Aveti o problemă? Ca si client Gigaset, puteți beneficia de serviciile noastre complete. Puteți găsi răspunsul la problemele întâmpinate în acest **manual de utilizare**, precum şi în **paginile portalului online Gigaset**. Vă rugăm să înregistrati aparatul telefonic, imediat după achizitionare, pe site-ul www.gigaset.com/ro/service. Astfel vă vom putea oferi răspunsuri sau asistență imediată în cazul în care aveți nelămuriri sau dacă întâmpinați dificultăți tehnice. Contul dumneavoastră de utilizator facilitează contactul direct, via e-mail, intre dumneavoastră şi servicial nostru de relații cu clienții.

[Prin intermediul serviciului nostru online w](http://www.gigaset.com/ro/service)ww.gigaset.com/ro/service puteti găsi:

- ◆ Informatii cu privire la prodúsele noastre
- ◆ Motor căutare rapidă
- ◆ Compatibilitate statie bază: Aflati statiile bază si receptoarele care pot fi combinate.
- ◆ Comparare gamă produse: Comparați caracteristicile mai multor produse
- ◆ Download-uri manuale de utilizare și actualizări software actual.
- ◆ Adresa de e-mail prin care veti putea lua legătura cu servicial de relatii cu clientii

Serviciile noastre sunt disponibile pe telefon, pentru mai multe detalii contactatii personalul nostru.

### **Doar în anumite cazuri – pentru reparaţii, sau garanţie sau pretenţii de garanţie:**

# **Asistenţă telefonică Romania**

### **+40 021 204 9130**

Apel taxabil din reteaua Romtelecom. Pentru apelurile din retelele de telefonie mobilă se aplica tarifele standard. Va informam ca, in situatia in care aparatul dvs Gigaset nu a fost achizitionat de la un dealer autorizat, puteti intampina probleme de compatibilitate cu reteaua nationala si implicit dificultati in utilizarea lui. Este specificat pe cutie, langa marcajul CE, pentru ce retele este destinat aparatul. Utilizarea neconforma a aparatului poate atrage dupa sine suspendarea garantiei.

# **Mediu înconjurător**

# **Declaraţia privind mediul înconjurător**

Compania noastră, Gigaset Communications GmbH, manifestă o responsabilitate socială, fiind angajată activ în crearea unei lumi mai bune. Ideile, tehnologiile și acțiunile noastre se află în slujba oamenilor, a societății și a mediului înconjurător. Scopul activității noastre globale este acela de a asigura resurse vitale durabile pentru umanitate. Avem un angajament de responsabilitate pentru produsele noastre, care acoperă întregul ciclu de existență a acestora. Impactul produselor noastre asupra mediului, inclusiv al producţiei, achiziţiei, distribuţiei, utilizării, întreţinerii şi casării acestora, este evaluat chiar din timpul proiectării produselor şi procedurilor.

Puteți găsi mai multe informații despre produse și procese ecologice pe Internet la adresa www.gigaset.com.

### **Sistemul de management de mediu**

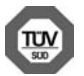

Gigaset Communications GmbH este certificat conform standardelor internationale ISO 14001 și ISO 9001. **ISO 14001 (Mediu înconjurător):** certificat din septembrie 2007 de TüV SÜD Management Service GmbH. **ISO 9001 (Calitate):** certificat din 17.02.1994 de TüV SÜD Management Service GmbH.

### **Depozitarea aparatelor uzate**

Nu aruncaţi acumulatorii uzaţi împreună cu deşeurile menajere. Respectaţi legislaţia referitoare la depozitarea materialelor electrice și electrotehnice uzate. Aflați detalii despre aceste reglementări la autoritățile locale sau de la reprezentantul legal, de unde ati achizitionat produsul.

Toate echipamentele electrice şi electronice trebuie depozitate separat de fluxul deşeurilor menajere, în centre speciale de colectare, desemnate de către autoritățile locale.

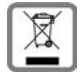

Dacă pe un anumit produs este inscripționată emblema unui tomberon întretăiat, înseamnă că produsul respectiv intră sub incidenta Directivei Europene 2002/96/EC.

Depozitarea adecvată şi colectarea aparatului dvs. învechit contribuie la protejarea mediului înconjurător şi a sănătății publice și sunt condiții de bază ale reciclării echipamentelor electrice și electronice uzate.

Pentru informații suplimentare privind depozitarea echipamentelor electrice și electronice uzate, vă rugăm să contactați autoritățile locale, centrul de colectare a unor astfel de aparate sau reprezentantul de vânzări de la care ați achiziționat aparatul.

# <span id="page-12-0"></span>**Prezentarea generală a meniului**

Telefonul are o gamă largă de functii. Acestea sunt oferite sub formă de meniuri.

Pentru a selecta o functie când telefonul este în starea de asteptare, apăsati MENU (deschideti meniul), utilizati tasta Control  $\Box$  pentru a derula la funcția dorită și apăsați **OK** pentru a confirma.

**Pentru a reveni la starea de asteptare**: tineți apăsată tasta **a.** 

Nu toate funcţiile descrise în acest ghid de utilizare sunt disponibile în toate ţările.

### **Mesaje** [¢](#page-5-0) p. 6

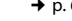

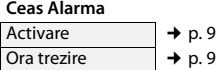

### <span id="page-12-1"></span>**Setari audio**

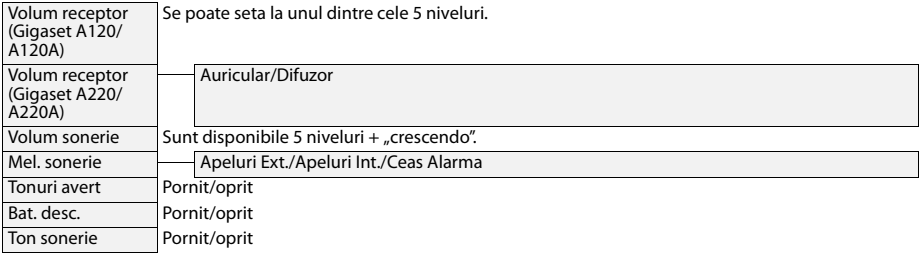

# <span id="page-13-3"></span>**Mesag. vocala**

<span id="page-13-7"></span><span id="page-13-4"></span>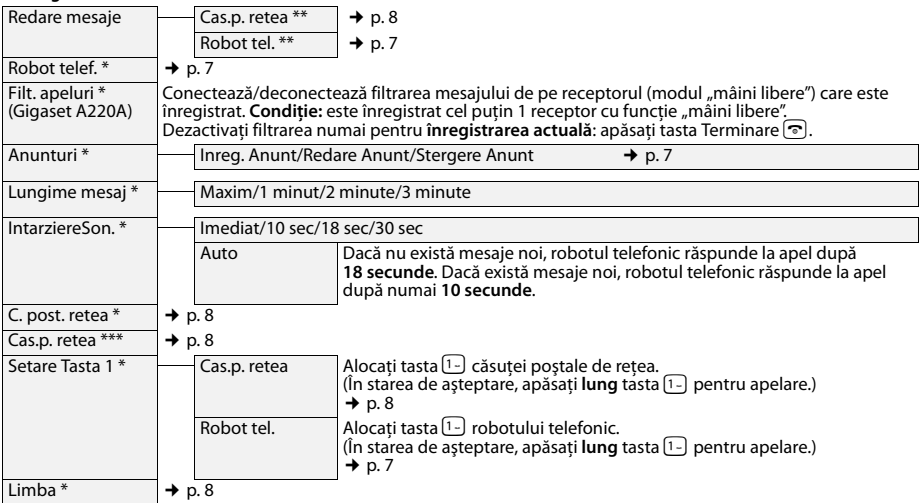

<span id="page-13-5"></span>

\* Numai pentru bază **cu** robot telefonic.<br>\*\* Numai pentru bază **cu** robot telefonic **și** dacă este înregistrat numărul căsuței poștale de rețea.<br>\*\*\* Baza fara robot telefonic.

### **Setari**

<span id="page-13-10"></span><span id="page-13-9"></span><span id="page-13-8"></span><span id="page-13-6"></span><span id="page-13-2"></span><span id="page-13-1"></span><span id="page-13-0"></span>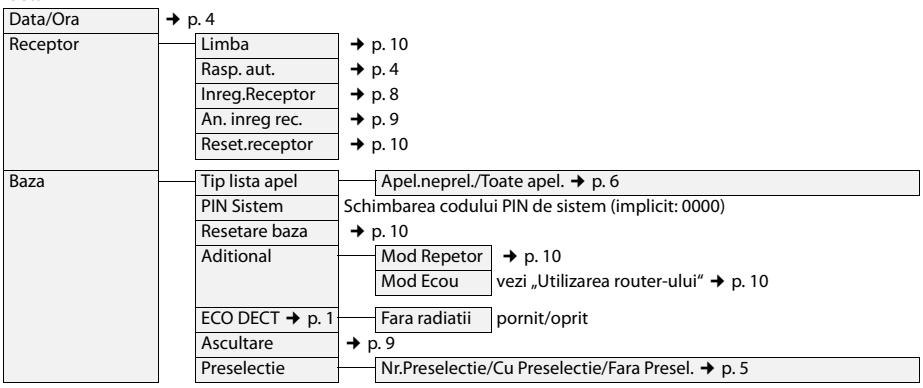

# **Garanţie** Am primit produsul în stare de functionare, împreună cu instrucțiunile de utilizare Am primit produsul în stare de funcționare, împreună cu instrucțiunile de utilizare în limba română și am luat cunoștință despre condițiile de acordare a garanției. în limba română și am luat cunoștință despre condițiile de acordare a garanției. Cumpărător :………………………………………………………………………… Locul cumpărării :…………………………………………………………………… Adresa :……………………………………………………………………………… Data cumpărării :…………………………………………………………………… Serie unitate radio :…………………………………………………………….. \$tampila și semnătura ûtampila üi semnătura Importatorului ImportatoruluiCERTIFICAT DE GARANTIE **CERTIFICAT DE GARANğIE** Declaratie de Conformitate nr :………………………… Semnătura/ stampila CUMPĂRĂTORULUI. Semnătura/ stampila CUMPĂRĂTORULUI, \$tampila și semnătura ûtampila üi semnătura Produsul: .................... **Produsul: …………….** Vânzătorului Vânzătorului **UNITATI AUTORIZATE DE SERVICE UNITATI AUTORIZATE DE SERVICE**

**15**

# *ROMSERVICE TELECOMUNICATII SRL*  ROMSERVICE TELECOMUNICATII SRL

*Service Central: B-dul Dimitrie Pompei nr. 8, et. 4 (cladirea*  Service Central: B-dul Dimitrie Pompei nr. 8, et. 4 (cladirea FEPER), Bucuresti, Sector 2, RO-72326, Romania *FEPER), Bucuresti, Sector 2, RO-72326, Romania* 

 *Pentru informatii referitoare la punctele de colectare din tara sunati*  Pentru informatii referitoare la punctele de colectare din tara sunati *la 021.204.6000 sau 021.204.9100 de luni pana vineri in intervalul*  la 021.204.6000 sau 021.204.9100 de luni pana vineri in intervalul<br>09.00-18.00. *09.00-18.00.* 

# Serviciul de relatii cu clientii Gigaset: *Serviciul de relatii cu clientii Gigaset:*

*Tel: +4.021.204.9190 (luni-vineri intre 09.00 – 18.00)*  Tel: +4.021.204.9190 (luni-vineri intre 09.00 - 18.00)

**CONDI ğII DE ACORDARE A GARAN ğIEI** 

- 1. Garantia se acorda conform legislatiei romanesti in vigoare la data cumpararii. Garantia se acorda conform legislatiei romanesti in vigoare la data cumpararii.  $\frac{1}{2}$  of
- 2. Cumparatorului i-a fost probata functionarea corespunzatoare a produsului si i s-a explicat modul de utilizare. Cumparatorul a verificat inventarul de livrare al produsului inclusiv existanta manualului de utilizare in limba romana. s-a explicat modul de utilizare. Cumparatorul a verificat inventarul de livrare al produsului inclusiv existanta manualului de utilizare in limba romana. Cumparatorul a luat la cunostinta de integritatea suruburilor si sigiliilor produsului. Cumparatorului i-a fost probata functionarea corespunzatoare a produsului si Cumparatorul a luat la cunostinta de integritatea suruburilor si sigililor produsului.
- 3. In cazul lipsei conformitatii, consumatorului i se garanteaza aducerea produsului la conformitate prin reparare sau inlocuire, in conformitate cu prevederile art.11 din Legea 449/2003. Termenul de aducere a produsului la conformitate nu poate depasi 15 zile calendaristice de la data la care consumatorul a reclamat In cazul lipsei conformitatii, consumatorului i se garanteaza aducerea produsului la conformitate prin reparare sau inlocuire, in conformitate cu prevederile art.11 din Legea 449/2003. Termenul de aducere a produsului la conformitate nu poate depasi 15 zile calendaristice de la data la care consumatorul a reclamat vanzatorului lipsa conformitatii, conform art.11 din Legea 449/2003. vanzatorului lipsa conformitatii, conform art.11 din Legea 449/2003. 6
- 4. Produsul livrat are in componenta piese electronice care necesita respectarea cu strictete a conditiilor de manipulare, transport, pastrare, punere in functiune, Produsul livrat are in componenta piese electronice care necesita respectarea cu strictete a conditiilor de manipulare, transport, pastrare, punere in functiune, exploatare, intretinere si reparatii prevazute in manualul de utilizare. exploatare, intretinere si reparatii prevazute in manualul de utilizare. 4
	- 5. Urmatoarele situatii determina scoaterea produsului din garantie : Urmatoarele situatii determina scoaterea produsului din garantie ιó
- x interventii neautorizate inclusiv reparatii executate de persoane sau firme interventii neautorizate inclusiv reparatii executate de persoane sau firme neautorizate de producator; neautorizate de producator;
	- x nerespectarea de catre cumparator a conditiilor de manipulare, transport, pastrare, instalare, punere in functiune, utilizare si intretinere prevazute in documentatia ce insoteste produsul sau in conditii ce contravin pastrare, instalare, punere in functiune, utilizare si intretinere prevazute n documentatia ce insoteste produsul sau in conditii ce contravin nerespectarea de catre cumparator a conditiilor de manipulare, transport, standardelor tehnice din Romania; standardelor tehnice din Romania:
- x deteriorari termice, mecanice si plastice ale produselor datorate loviturilor, expunerii la surse de caldura, accidentelor, vibratiilor, datorate expunerii la surse de caldura, accidentelor, vibratiilor, deteriorari termice, mecanice si plastice ale produselor ntemperiilor sau neglijentei in utilizare; intemperiilor sau neglijentei in utilizare ; oviturilor.
	- x folosirea de baterii, surse de alimentare sau alte accesorii decat cele olosirea de baterii. Surse de alimentare sau alte accesorii decat cele aprobate de producator; aprobate de producator ;
		- x in cazul in care produsul prezinta urme de contact cu lichid de orice natura (apa, solventi, uleiuri, vopsele, acizi etc) iar acest contact este dovedit prin activarea etichetelor martor de umezeala instalate pe produs sau prin urme de oxidare sau prin prezenta de lichide pe orice suprafata in cazul in care produsul prezinta urme de contact cu lichid de orice natura (apa. solventi, uleiuri, vopsele, acizi etc) iar acest contact este dovedit prin activarea etichetelor martor de umezeala instalate pe produs sau prin urme de oxidare sau prin prezenta de lichide pe orice suprafata a produsului ; a produsului ;
			- x interventii neautorizate asupra programului (software) furnizat impreuna nterventii neautorizate asupra programului (software) furnizat impreuna cu aparatul ; cu aparatul :
				- x neconcordanta intre seria telefonului inscrisa in certificatul de garantie, neconcordanta intre seria telefonului inscrisa in certificatul de garantie, cel inscris pe telefon si cel din programul (software) al telefonului ; cel inscris pe telefon si cel din programul (software) al telefonului
					- scimbarea starii originale a telefonului, inclusiv decodarea neautorizata; x scimbarea starii originale a telefonului, inclusiv decodarea neautorizata ;
						- 6. Nu fac obiectul garantiei urmatoarele situatii: Nu fac obiectul garantiei urmatoarele situatii: 6
- x Defectele de orice fel aparute ca urmare a instalarii sau folosirii unor Defectele de orice fel aparute ca urmare a instalarii sau folosirii unor programe (software) care nu au fost livrate de producator; programe (software) care nu au fost livrate de producator.
- x Defectele de orice fel aparute ca urmare a uzurii in limite normale ain Defectele de orice fel aparute ca urmare a uzurii in limite normale ain urma folosirii produsului in conditii normale; urma folosini produsului in conditii normale:
- 7. Perioada de garantie este de **2 ani** de la data cumpararii produsului si accesoriilor Perioada de garantie este de 2 ani de la data cumpararii produsului si accesoriilor standard livrate impreuna cu acesta. standard livrate impreuna cu acesta. <sup>Z</sup>
	- Durata medie de utilizare a produsului este de 5 ani. 8. Durata medie de utilizare a produsului este de 5 ani. ထံ တံ
- 9. In cazul efectuarii unei reclamatii in perioada de garantie, cumparatorul are obligatia de a prezenta produsul cu toate codurile de securitate dezactivate sau comunicarea acestora, precum si insotit de certificatul de garantie si documentul In cazul efectuarii unei reclamatii in perioada de garantie, cumparatorul are obligatia de a prezenta produsul cu toate codurile de securitate dezactivate sau comunicarea acestora, precum si insotit de certificatul de garantie si documentul de plata in original, eliberate la data vanzarii produsului. de plata in original, eliberate la data vanzarii produsului.
- 10. Drepturile consumatorului sunt in conformitate cu prevederile OG 21/92 si Legea 449/2003, actualizate si valabile la data cumpararii.Drepturile consumatorului nu Drepturile consumatorului sunt in conformitate cu prevederile OG 21/92 si Legea 449/2003, actualizate si valabile la data cumpararii.Drepturile consumatorului nu sunt afectate de garantia oferita. sunt afectate de garantia oferita.  $\ddot{\mathrm{e}}$

# **REPARA ğII EXECUTATE ÎN GARAN REPARATII EXECUTATE ÎN GARANȚIE**

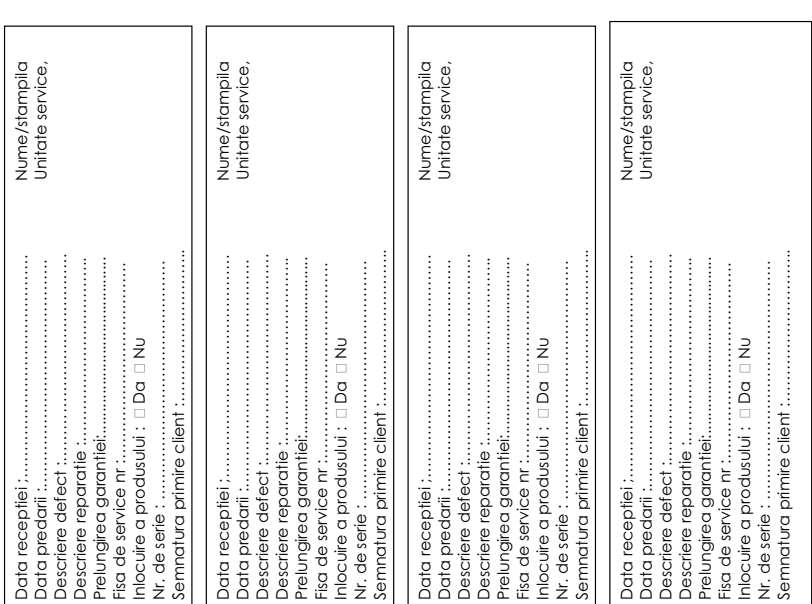